#### **Интернет-сервис:**

### «**Личный кабинет налогоплательщика для физических лиц**»

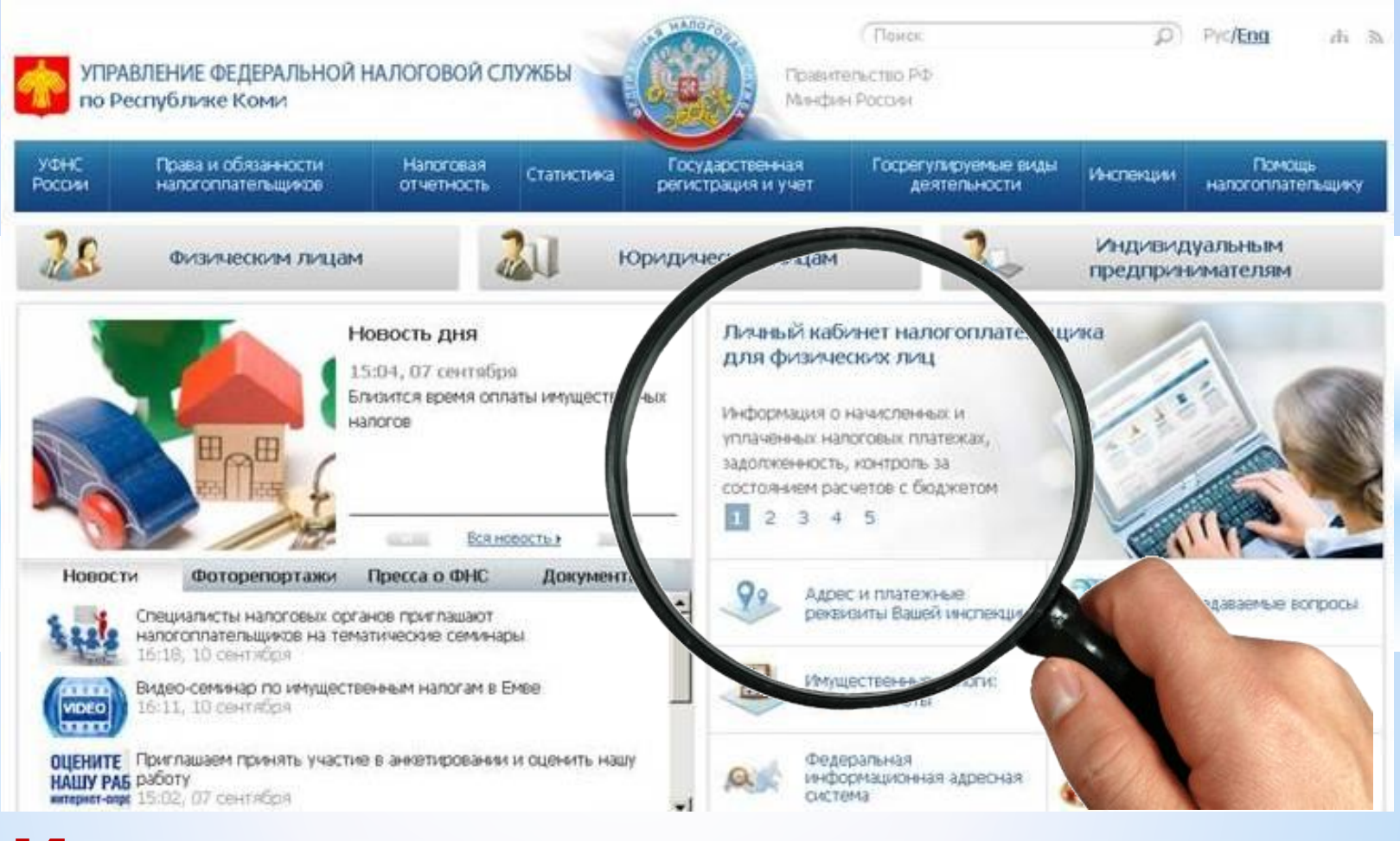

### **Инструкция по применению:**

## **\*Личный кабинет налогоплательщика для физических лиц**

**Интернет-сервис «Личный кабинет налогоплательщика для физических лиц» позволяет налогоплательщику:**

**\*получать актуальную информацию** о задолженности по налогам перед бюджетом, о суммах начисленных и уплаченных налоговых платежей, о наличии переплат, об объектах движимого и недвижимого имущества **(в том числе и в нескольких регионах страны);**

**\*контролировать состояние расчетов** с бюджетом;

**\*получать и распечатывать налоговые уведомления** и квитанции на уплату налоговых платежей;

**\*оплачивать** налоговую задолженность и налоговые платежи;

**\*обращаться в налоговые органы без личного визита** в налоговую инспекцию.

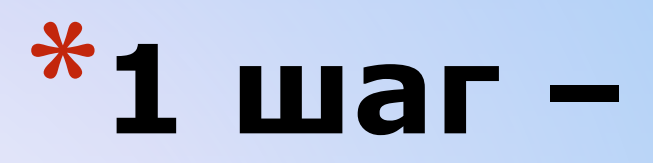

# **Регистрация** Для регистрации в сервисе «**Личный кабинет**

**налогоплательщика для физических лиц**» необходимо:

- **\*лично обратиться** в любую инспекцию ФНС России с паспортом и свидетельством о присвоении ИНН,
- **\*заполнить заявление** и **получить регистрационную карту** с первичным паролем

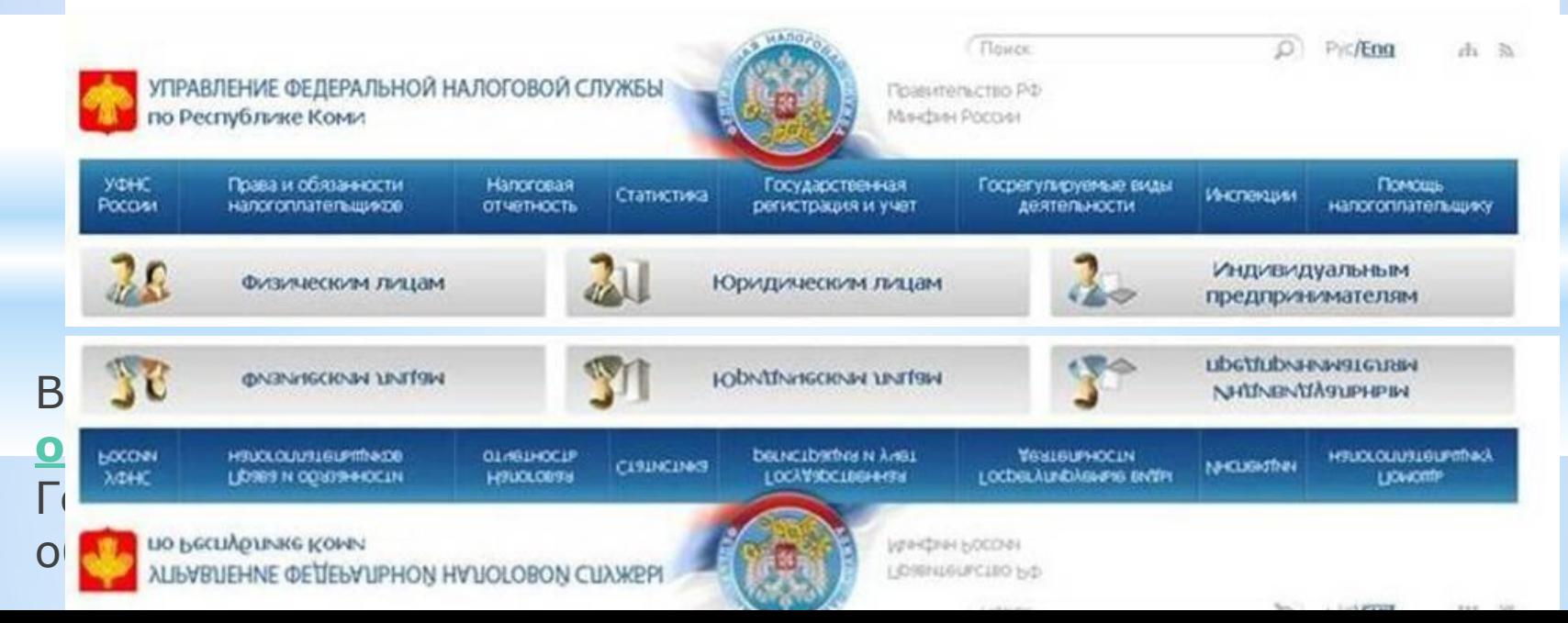

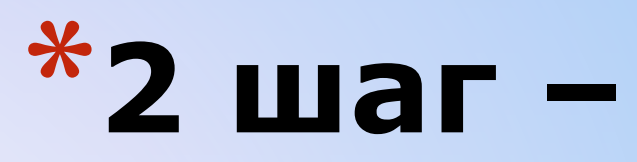

## **Вход в Личный кабинет**

\*На сайте **www.r11.nalog.ru** найдите вкладку «**Личный кабинет налогоплательщика физического лица**»

и нажмите на нее

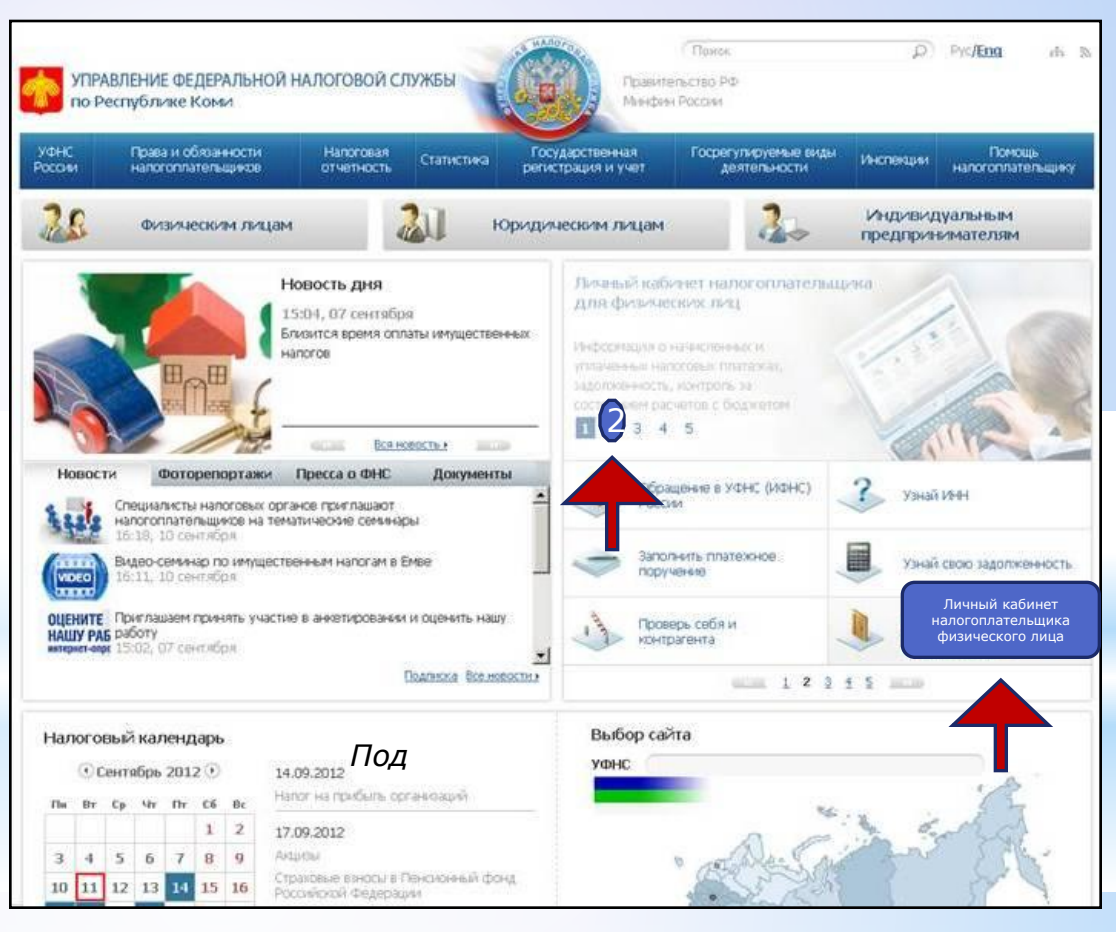

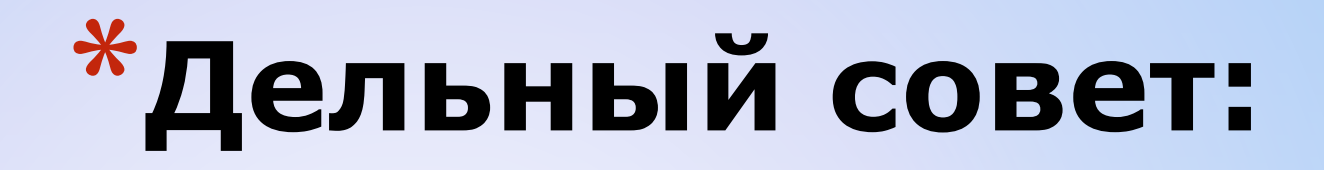

**Наберите первичный пароль, указанный в регистрационной карте в MicrosoftWord, соблюдая правила печати, указанные на бланке:**

\*Латинские буквы – полужирный шрифт курсив;

\*Цифры и спец.символы – шрифт простой.

**Выделите и скопируйте пароль**

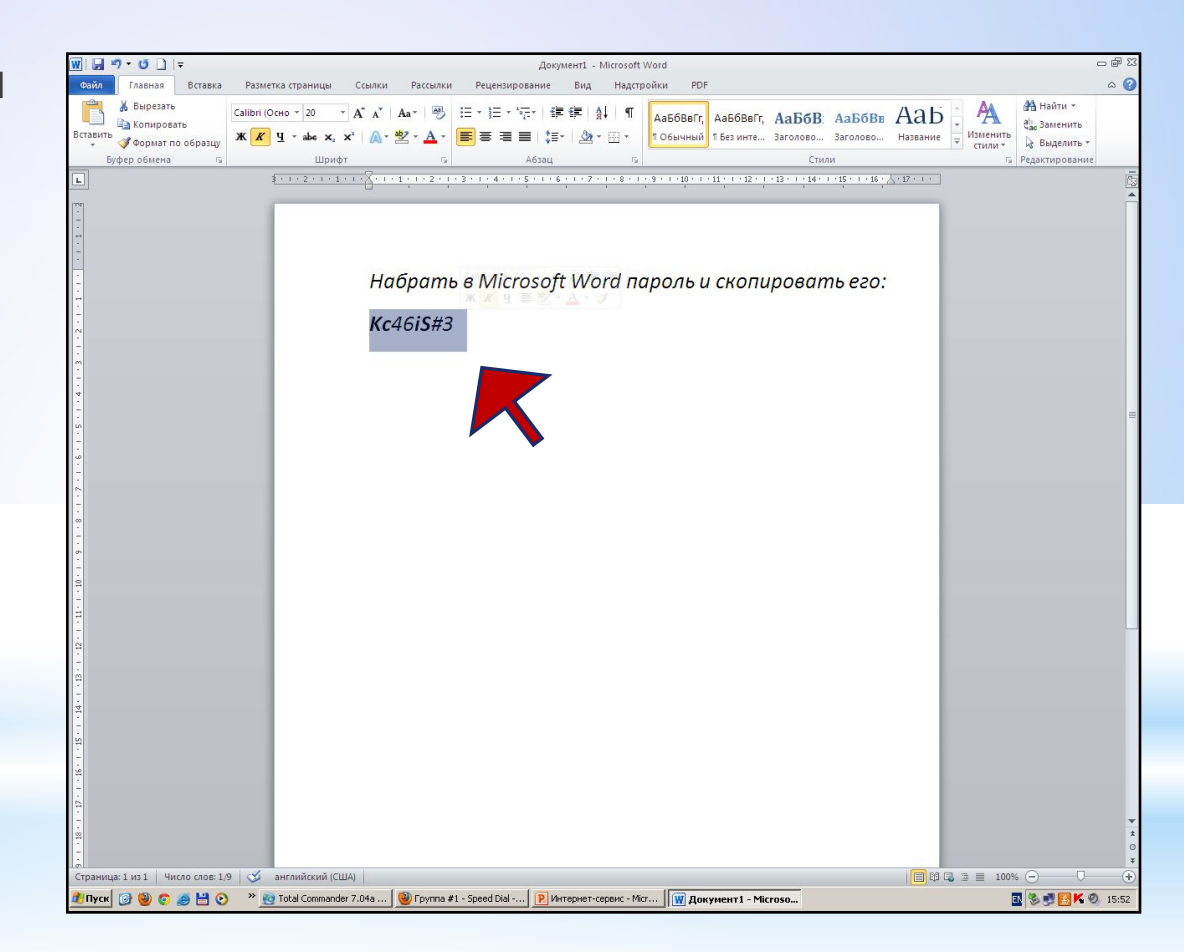

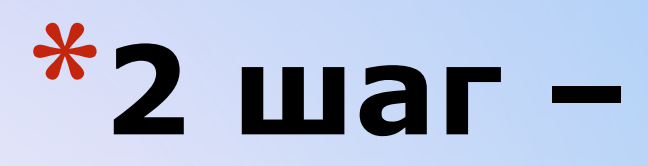

## Вход в Личный кабинет

#### Ввод данных:

\*Введите в графу «Логин» - Ваш ИНН

\*В графу «**Пароль**» скопированный из Word пароль

И нажмите «Войти»

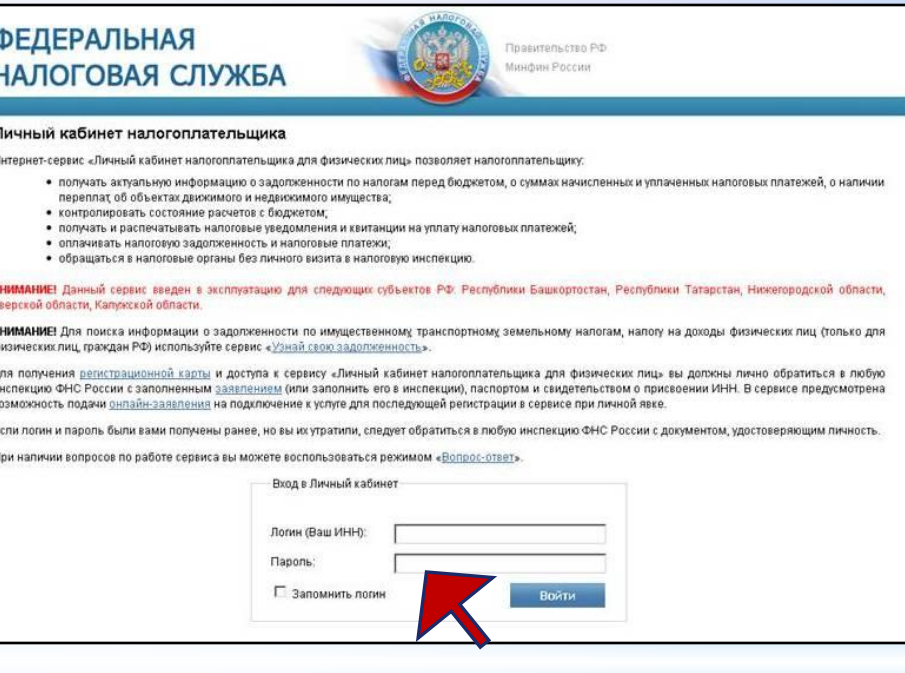

Если Вы **НЕПРАВИЛЬНО** набрали пароль: Еще раз внимательно посмотрите на пароль и перенаберите его с учетом правил

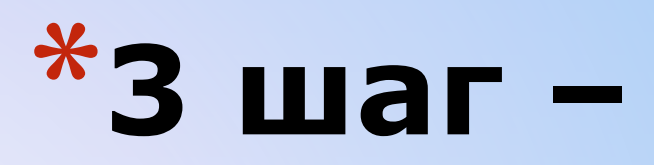

**Сразу после введения первичного пароля в целях безопасности, необходимо изменить его на свой личный.**

\*Еще раз вставьте **текущий пароль**

\*Введите «**Новый пароль**» и повторите его в следующем поле.

**\*Не забудьте записать новый пароль**, чтобы не забыть.

\*Заполните также поля: **E-mail** и **номер телефона.**

#### **Смена пароля ИВАНОВ ИВАН ИВАНОВИЧ 111111111111** ФЕДЕРАЛЬНАЯ НАЛОГОВАЯ СЛУЖБА Последний вход Личный кабинет налогоплательщика Инспекции | Типовые вопросы | Обратная связь **A** Профиль | S История действий | БН Вьюод Officernal **ISOOCOODOONIAS** напогоппательщика Профиль пользователя Федеральная напоговая служба приветствует вас в "Личном кабинете" и благодарит за подключение! В целях безопасности вам необходимо сменить первичный пароль. ВНИМАНИЕ! Новый пароль обязательно должен содержать. не менее 7 символов прописные патинские бухвы (А-Z) • строчные патинские буквы (а-z) **А арабские цифры (0-9)** - спецсимволы (#,\$,^,&,\*\_,-,+,%,@) Текущий пароль \* Новый пароль \* Новый пароль еще раз \* E-mail: Номер телефона: Адрес места жительства 167005, РОССИЯ, , , Р. *Нажмите*  Сыктывкар, , ул *«Сохранить»*О Отхазаться от пользования сервисом Сохранить

*Если логин и пароль были вами получены ранее, но вы их утратили, следует обратиться в любую инспекцию ФНС России с документом, удостоверяющим личность*

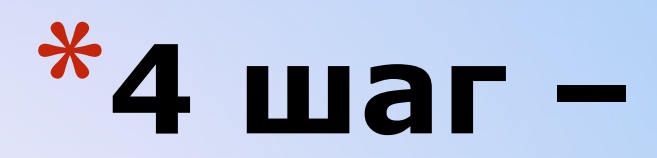

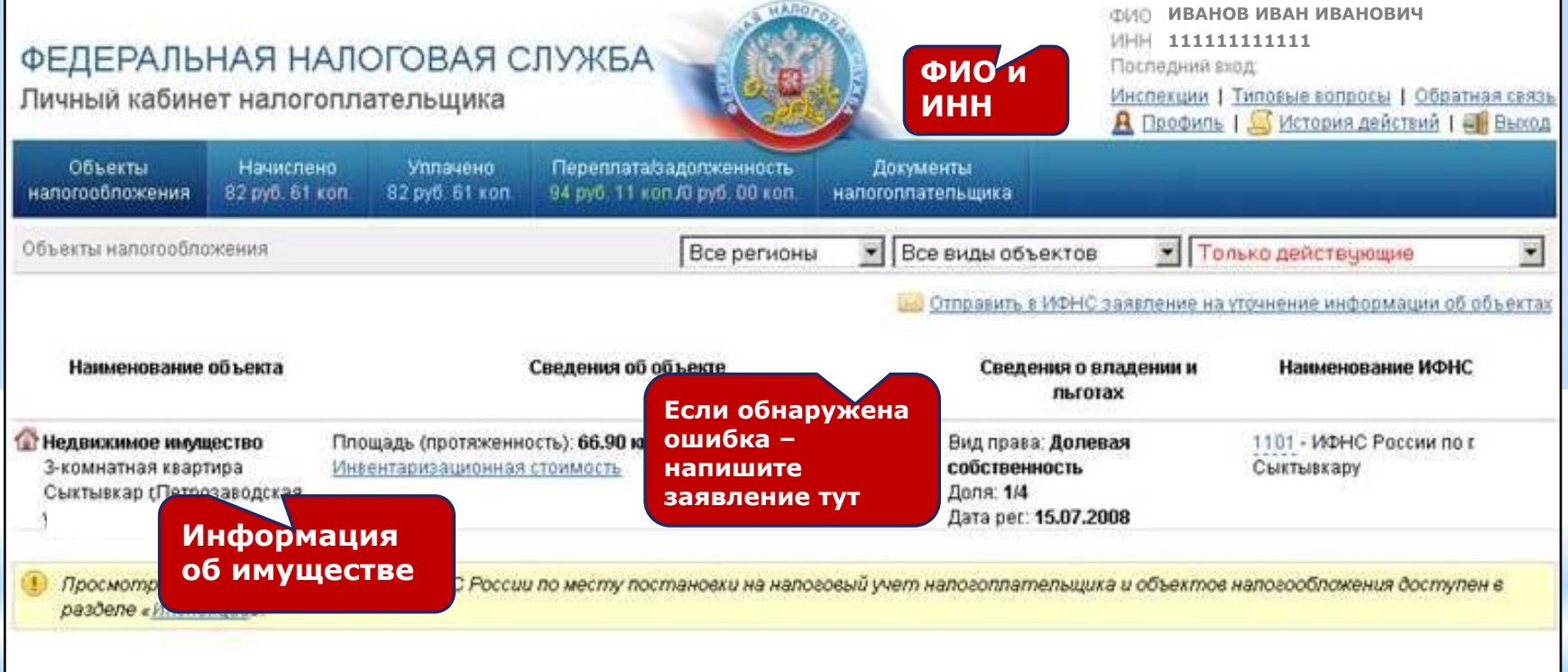

#### **Откроется страничка «Личного кабинета налогоплательщика»**

**Проверьте правильность заполнения всех данных**

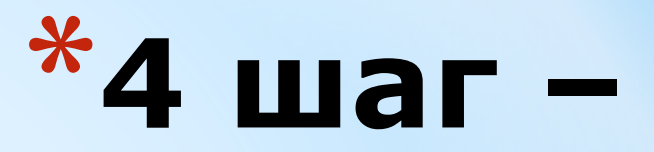

### Заявление на уточнение информации

**OK** 

Отмена

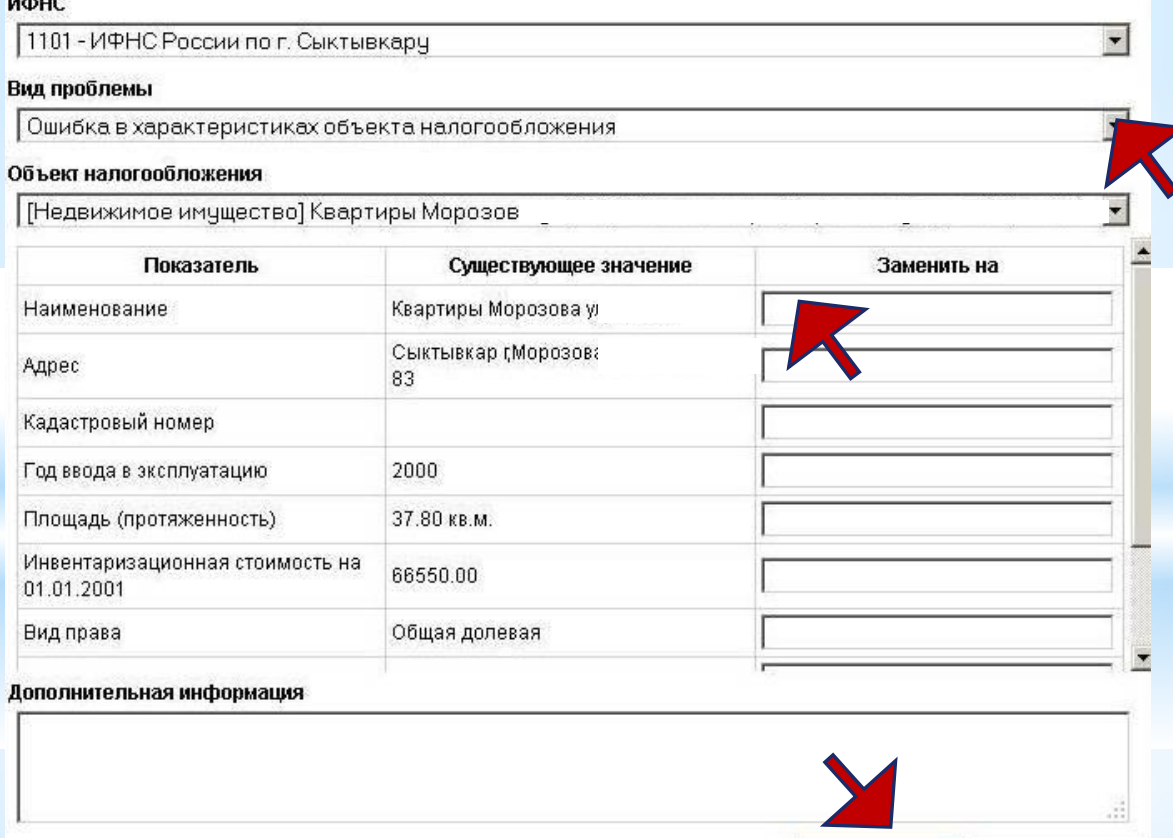

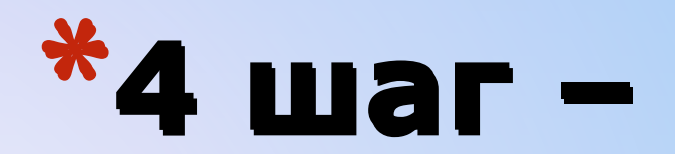

## Работа с Личным кабинетом Объекты налогообложения

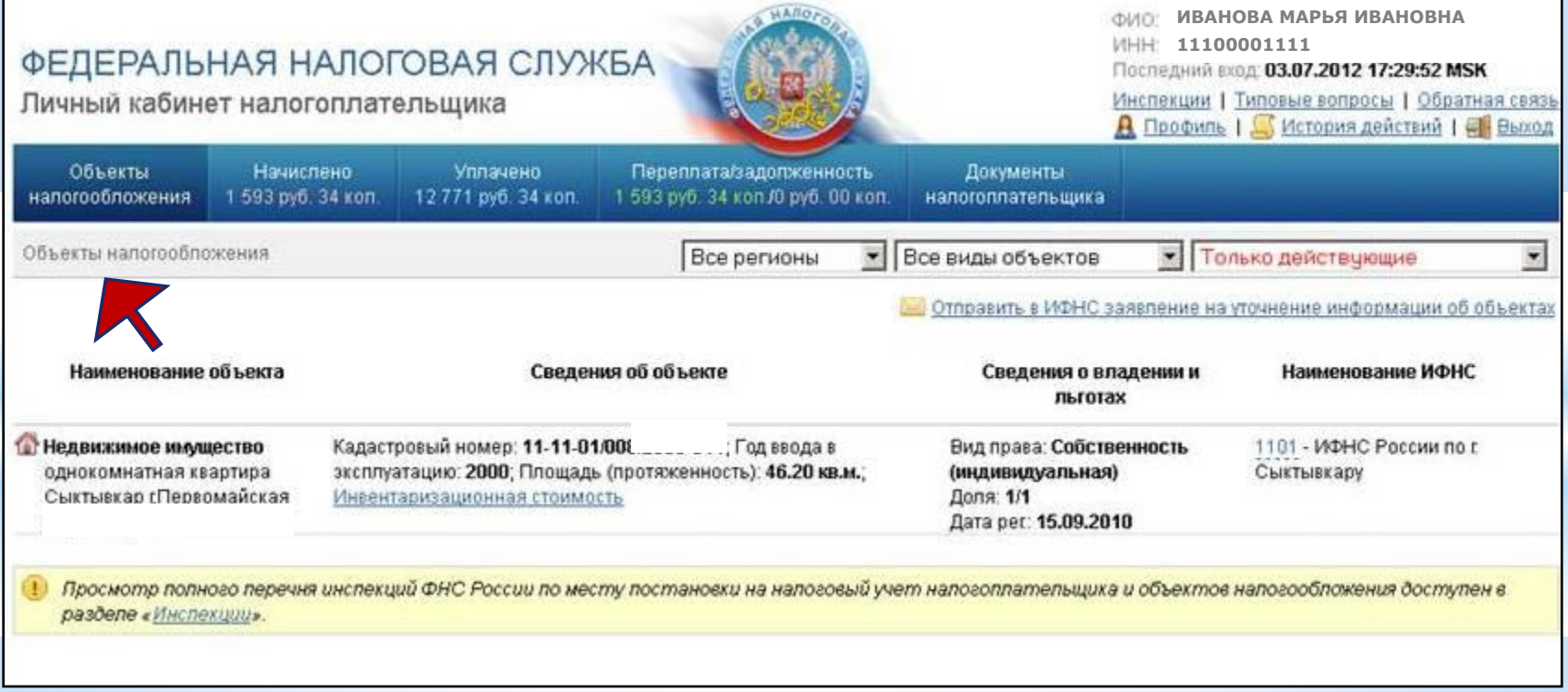

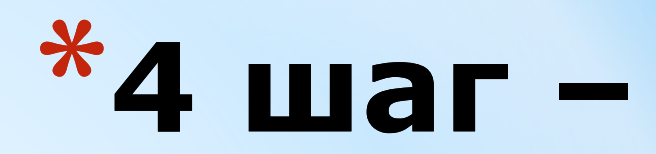

### Объекты налогообложения,

### снятые с учета

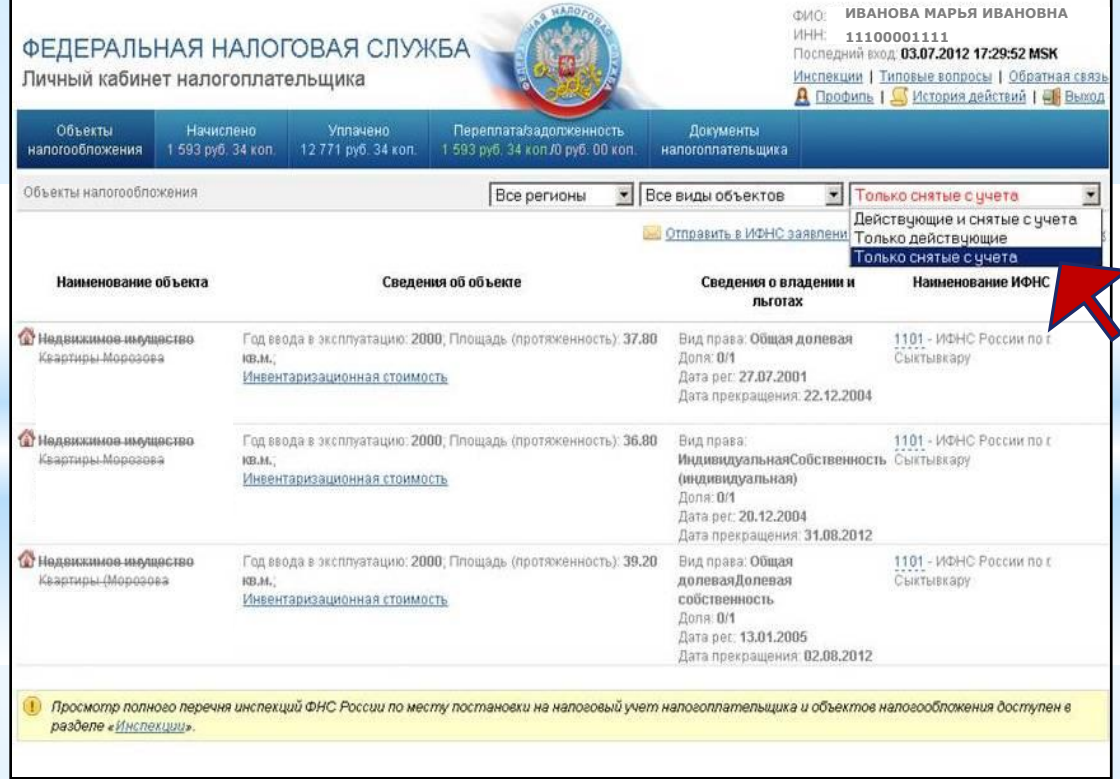

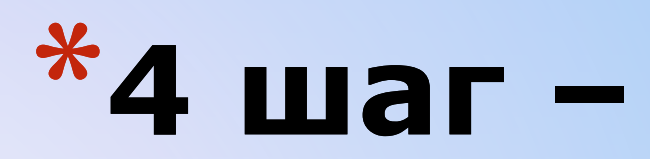

### **Начислено**

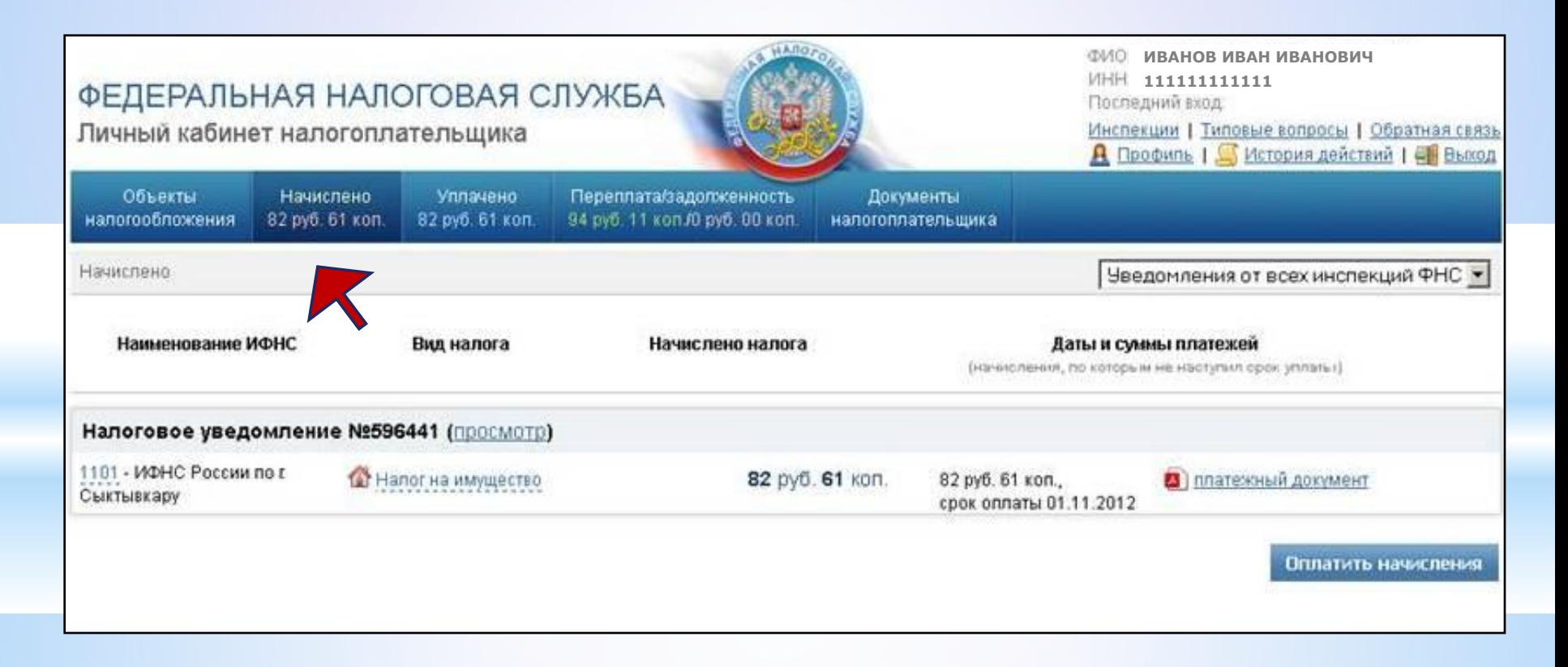

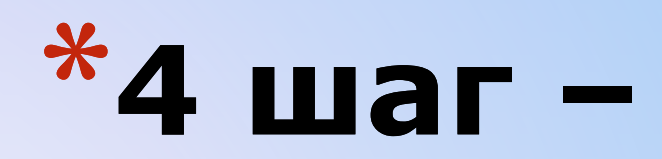

### **Уплачено**

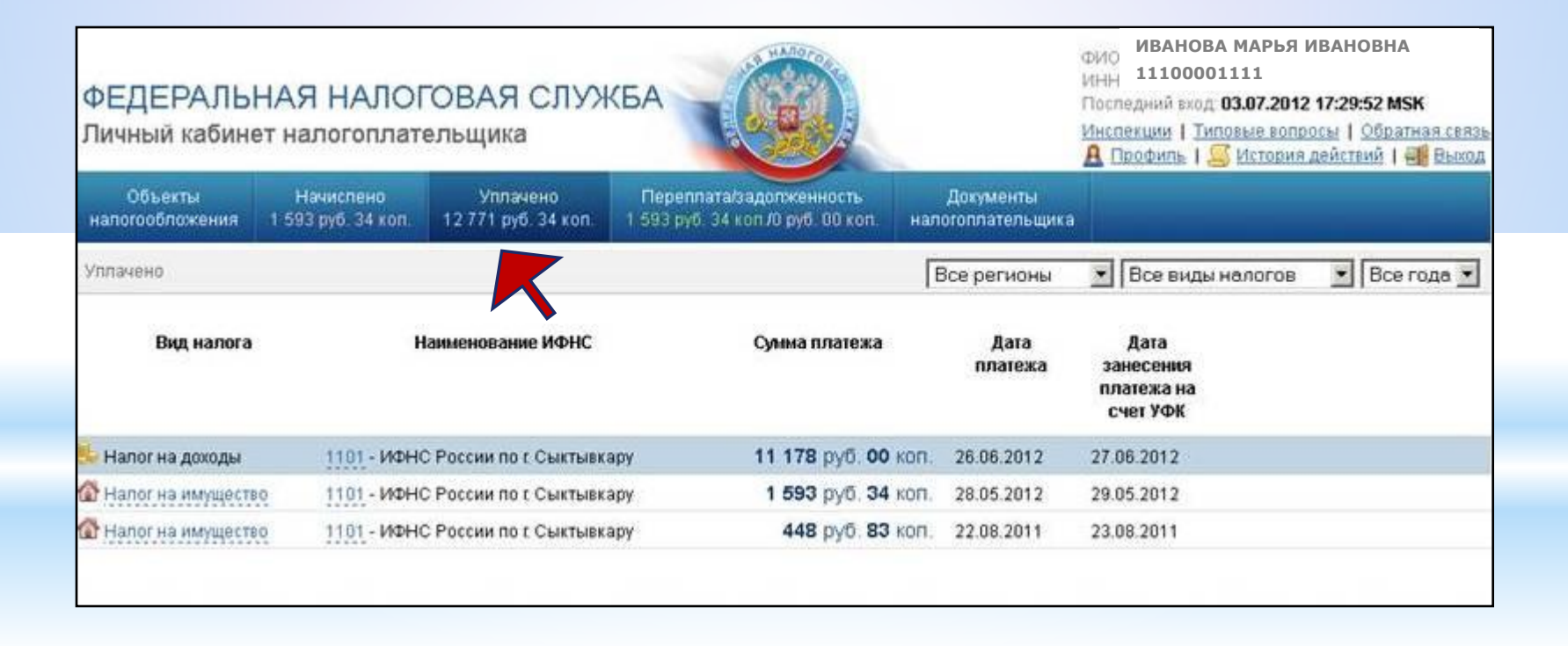

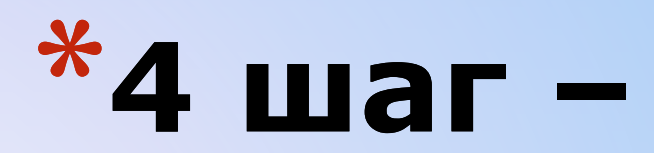

## Работа с Личным кабинетом Переплата/задолженность

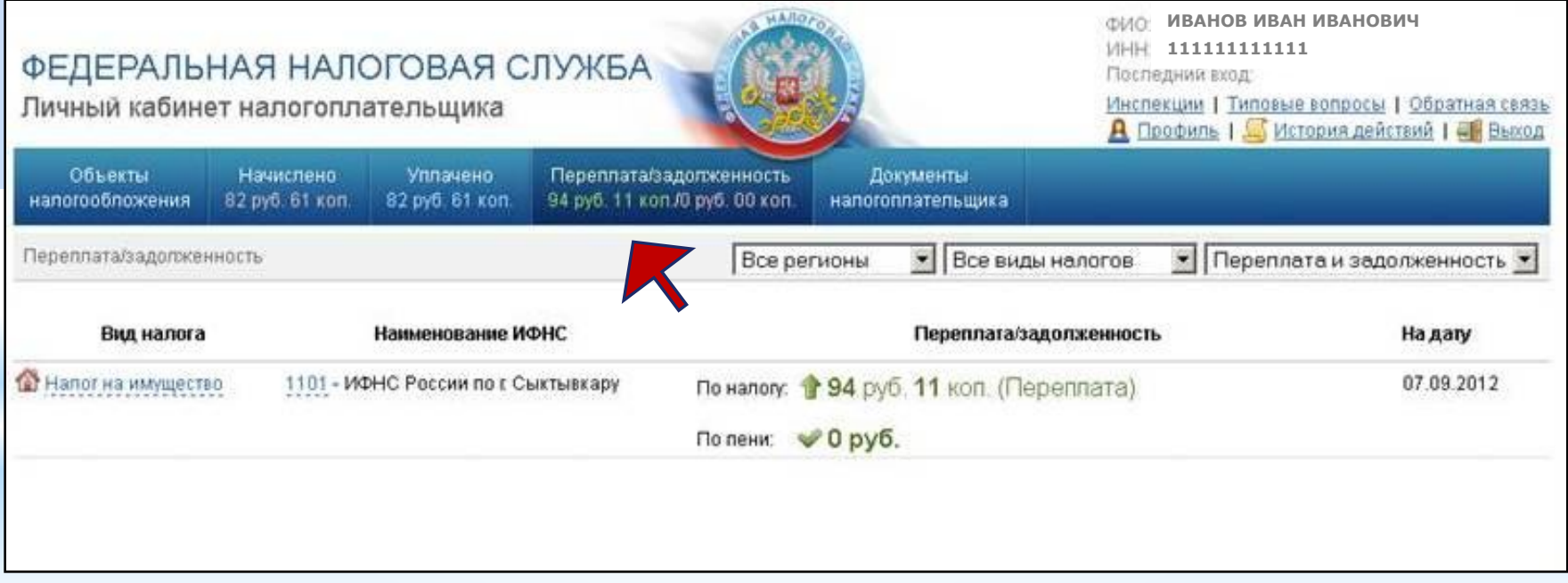

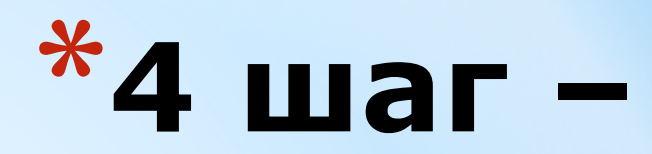

### Список объектов

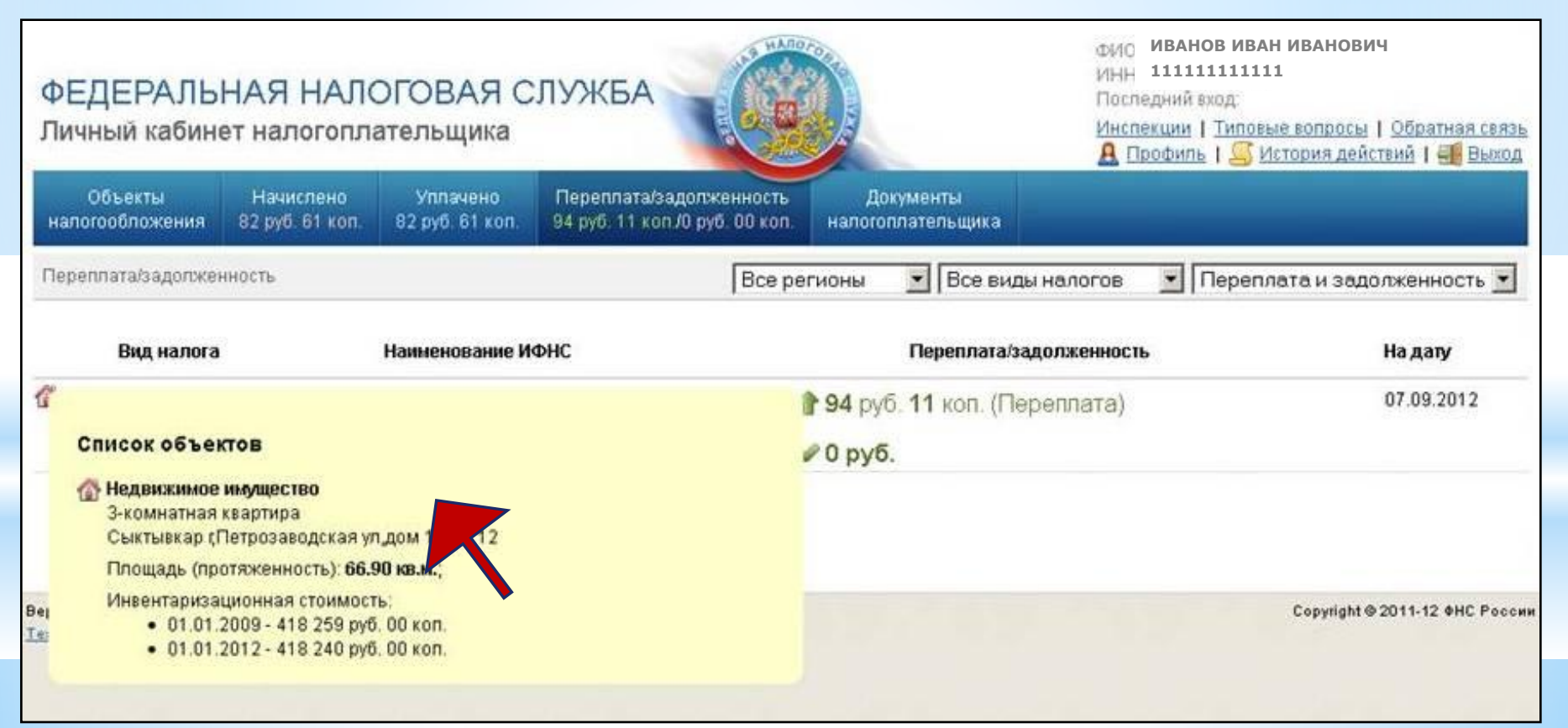

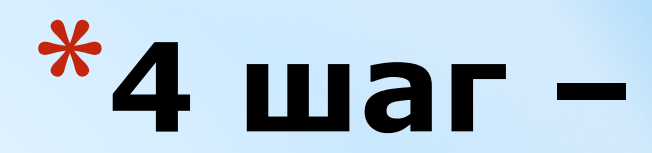

### Данные ИФНС

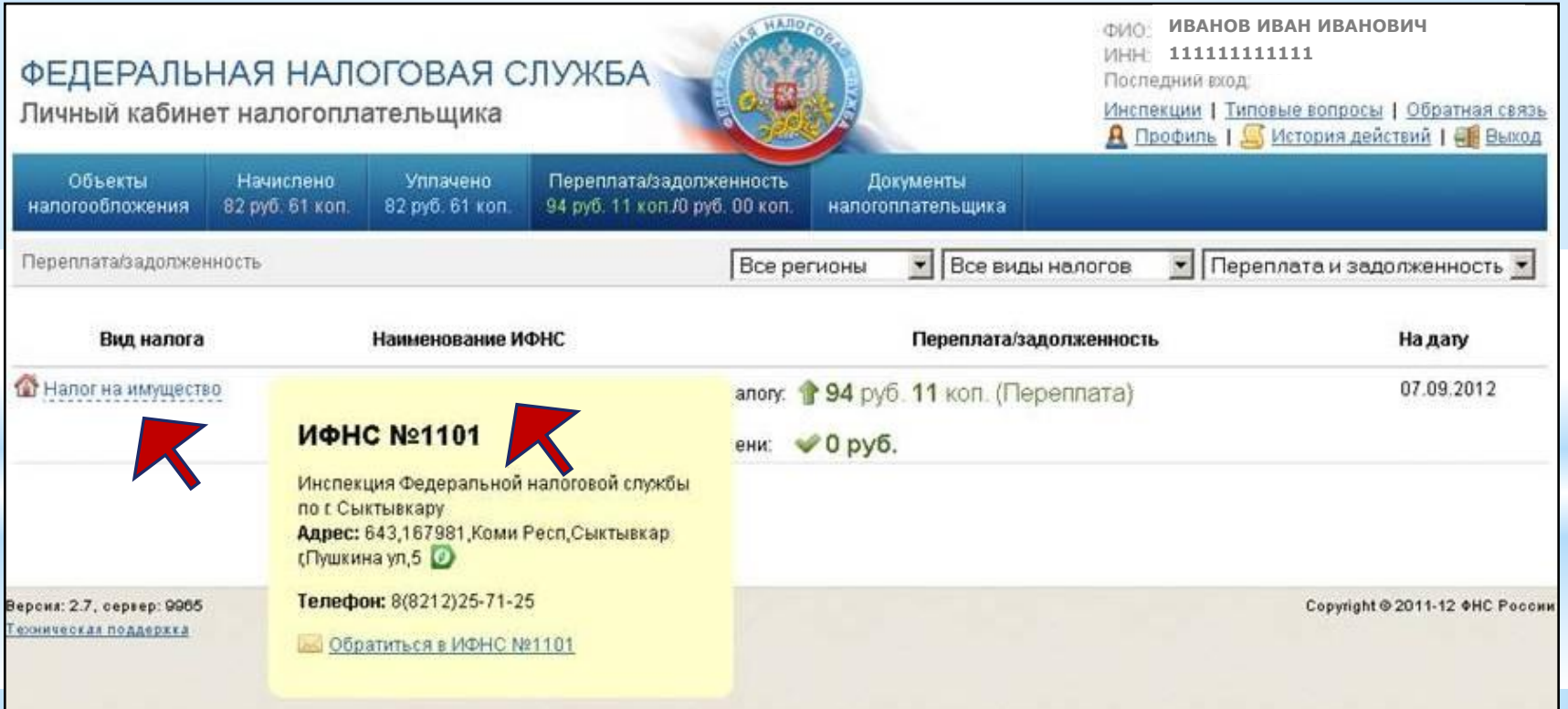

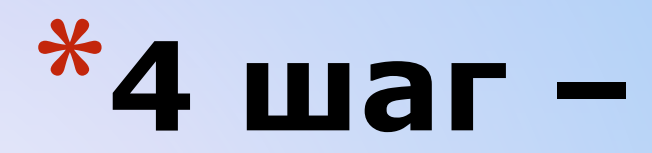

## Работа с Личным кабинетом Налоговое уведомление

#### **OMO:** ИВАНОВ ИВАН ИВАНОВИЧ 2000 11111111111 ФЕДЕРАЛЬНАЯ НАЛОГОВАЯ СЛУЖБА Последний вход: Личный кабинет налогоплательщика Инспекции | Типовые вопросы | Обратная связь **А** Профиль | История действий | ЕВ Выход Объекты Начислено **Уплачено** Переплата/задолженность Документы 94 руб. 11 коп /0 руб. 00 коп. налогообложения 82 руб. 61 коп. 82 руб. 61 коп. налогоплательщика • Все виды документов  $\bullet$  Все года  $\bullet$ Документы напогоплательщика е регионы Наименование ИФНС Вид документа Дата отправки Описание документа **• Налоговое уведомление** 1101 - ИФНС России по г 14.04.2012 Единое налоговое уведомление №596441 (просмотр) Сыктывкару Просмотр уведонления

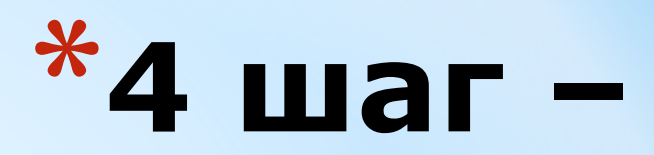

### **Получить налоговое уведомление**

- Налоговое уведомление **считается полученным**  налогоплательщиком в электронном виде, если налоговому органу поступило соответствующее **подтверждение** от Интернет-сервиса «Личный кабинет налогоплательщика», которое **формируется автоматически после нажатия «Получить в электронном виде»**.
- В случае, если налоговому органу **не поступило подтверждение** о получении налогоплательщиком уведомления через «Личный кабинет» **до 1 сентября**, налоговый орган **направляет налоговое уведомление** и платежные документы на бумажном носителе заказным **письмом по почте** (не позднее 30 рабочих дней до наступления сроков уплаты налогов).

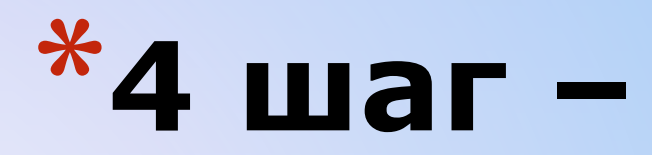

### **Налоговое уведомление**

\*Налоговое уведомление и документ на уплату доступны для просмотра и печати.

\*При нажатии на «Версию для печати» откроется документ в формате .pdf

\*Сохраните его и распечатайте

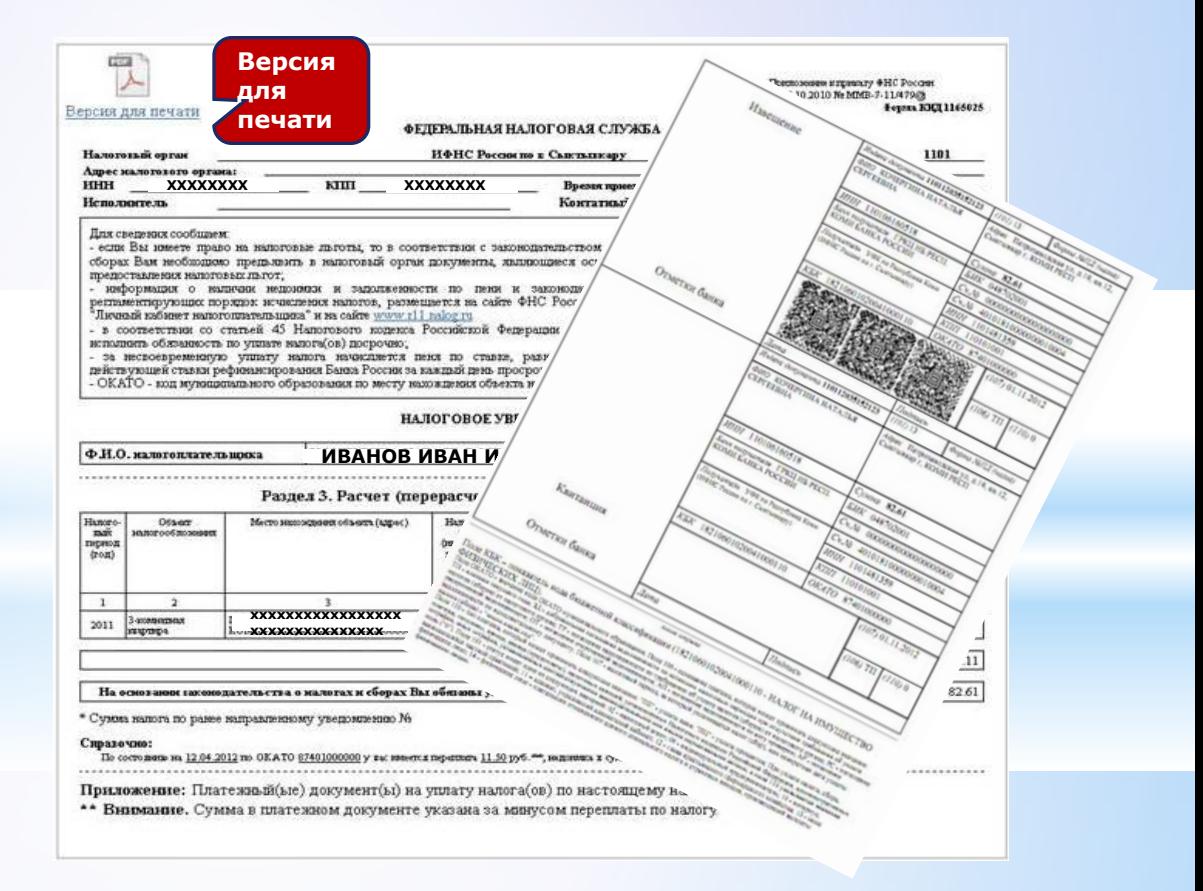

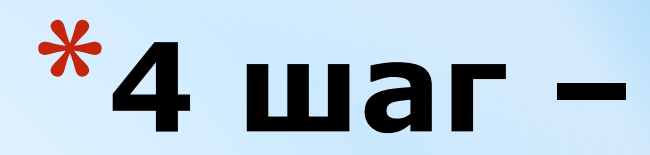

### Оплатить налоговое уведомление

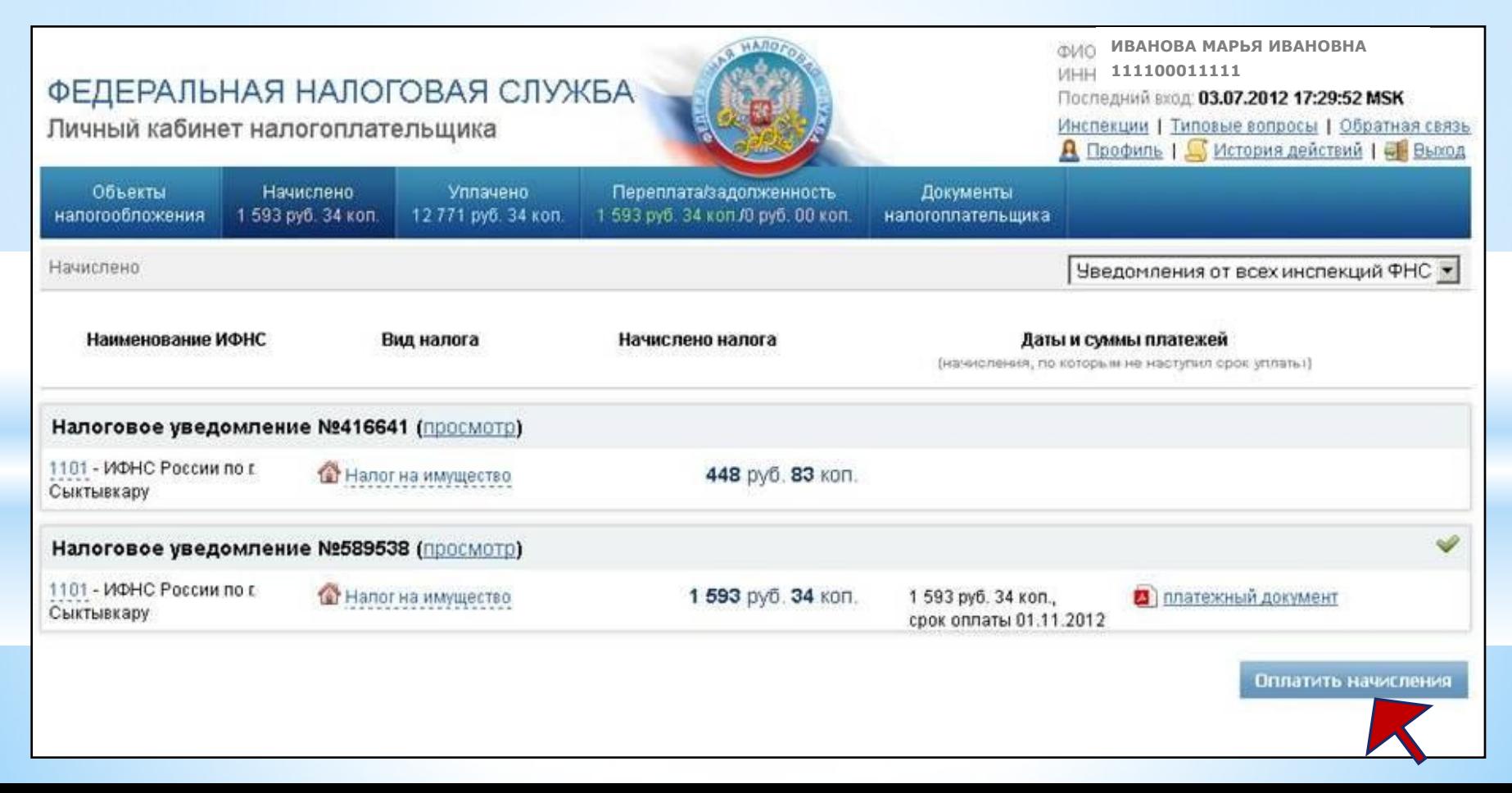

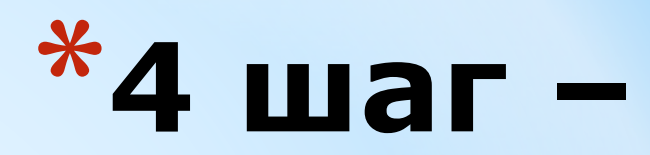

### **Оплатить налоги ОН-ЛАЙН**

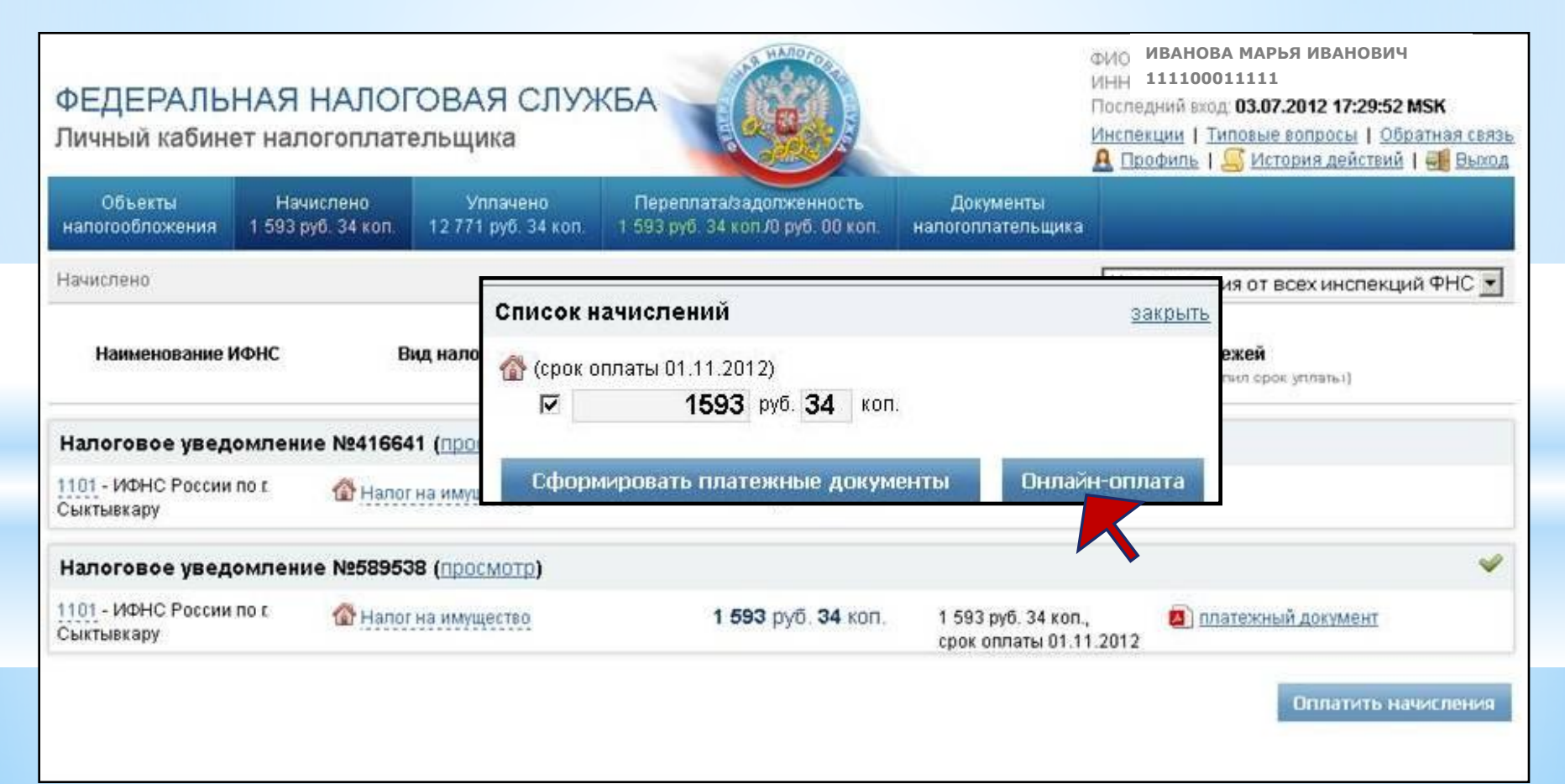

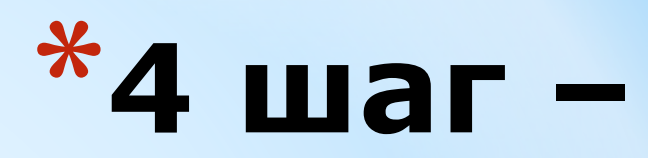

### **Оплатить ОН-ЛАЙН налоговое уведомление**

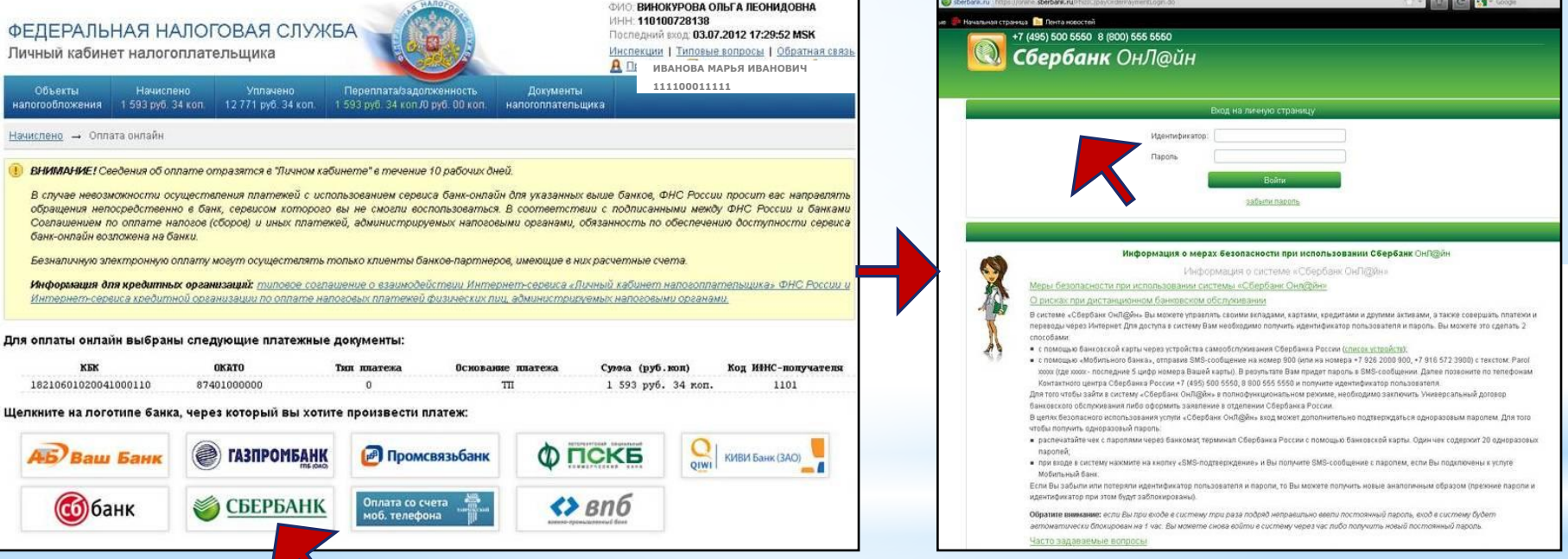

**ВНИМАНИЕ**: Представленные банки заключили договор с ФНС России, позволяющий оплачивать налоги без комиссии.

При выборе иконки банка происходит переход на сайт самого банка. Платежи будут отражены в Личном кабинете в течение 10 дней.

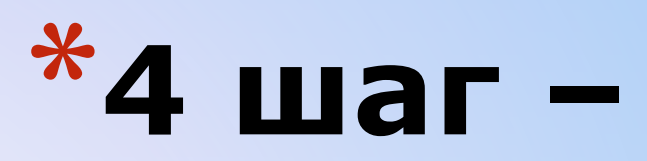

## Работа с Личным кабинетом Данные о ИФНС

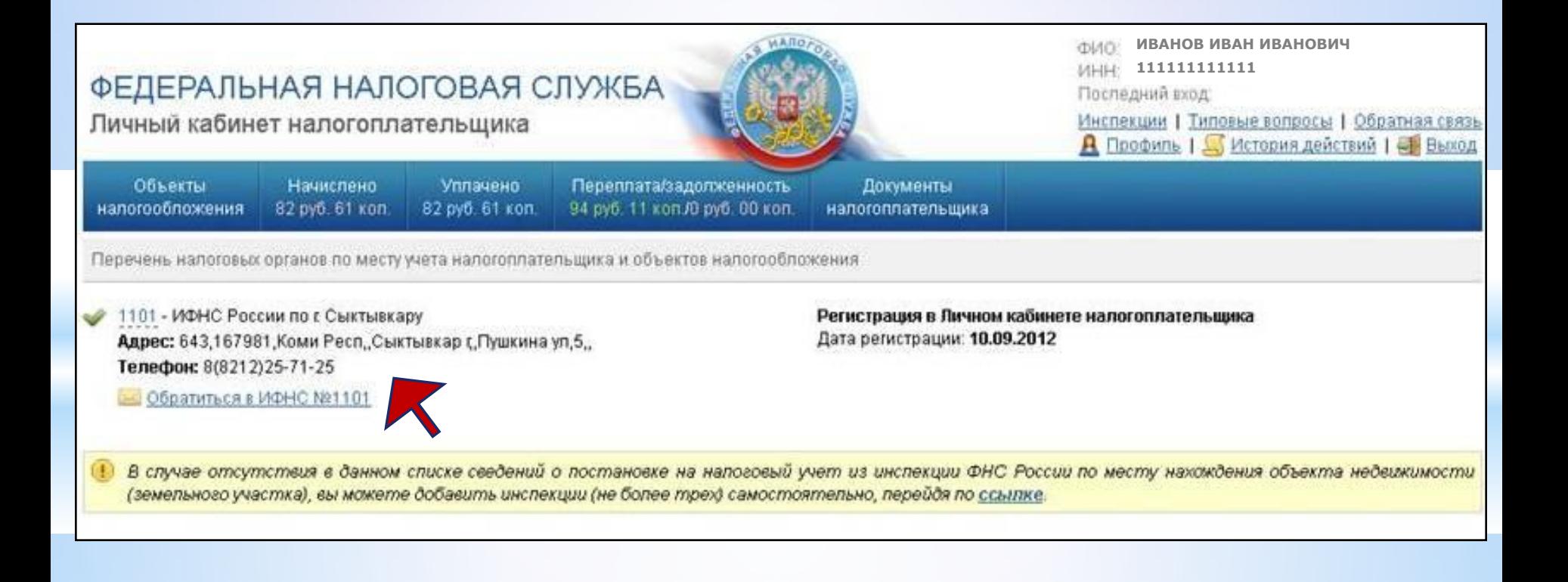

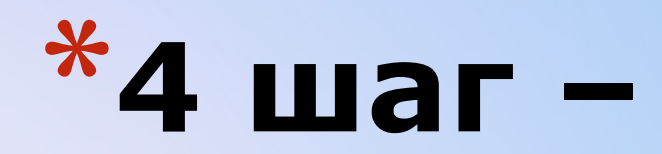

### Обратная связь

Инспекции | Типовые вопросы | Обратная связь **А** Профиль | История действий | НВ Вьюод

**ФИЮ ИВАНОВ ИВАН ИВАНОВИЧ** 

刘明 111111111111

Поспедний вход:

#### ФЕДЕРАЛЬНАЯ НАЛОГОВАЯ СЛУЖБА

Личный кабинет налогоплательщика

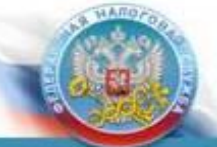

Начислено Уплачено Переплата/задопженность налогообпожения 82 руб. 61 коп. 82 pyő. 61 kon. 94 руб. 11 кол /0 руб. 00 кол.

Документы налогоплательщика

Обратная связь

Объекты

#### Уважаемые пользователи!

Федеральная напоговая спужба благодарит Вас за использование сервиса «Личный кабинет налогоплательщика для физических лиц» и прилагает все усилия, чтобы сделать сервис максимально функциональным и удобным.

Рекомендации по работе с сервисом:

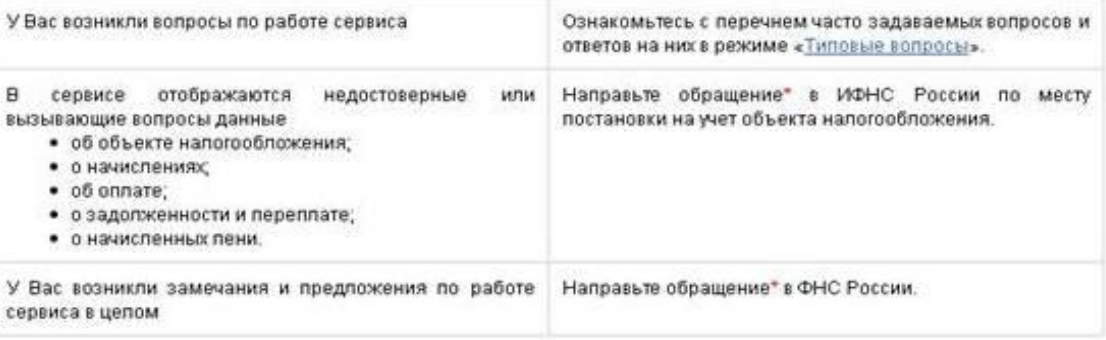

\* Все направленные обращения рассматриваются в течение 30 капендарных дней в соответствии с Федеральным законом от 02.05.2006 №59-ФЗ «О порядке рассмотрения обращений граждан Российской Федерации»

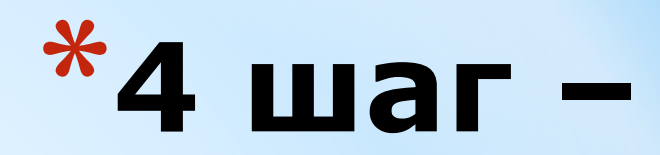

### Типовые вопросы о сервисе

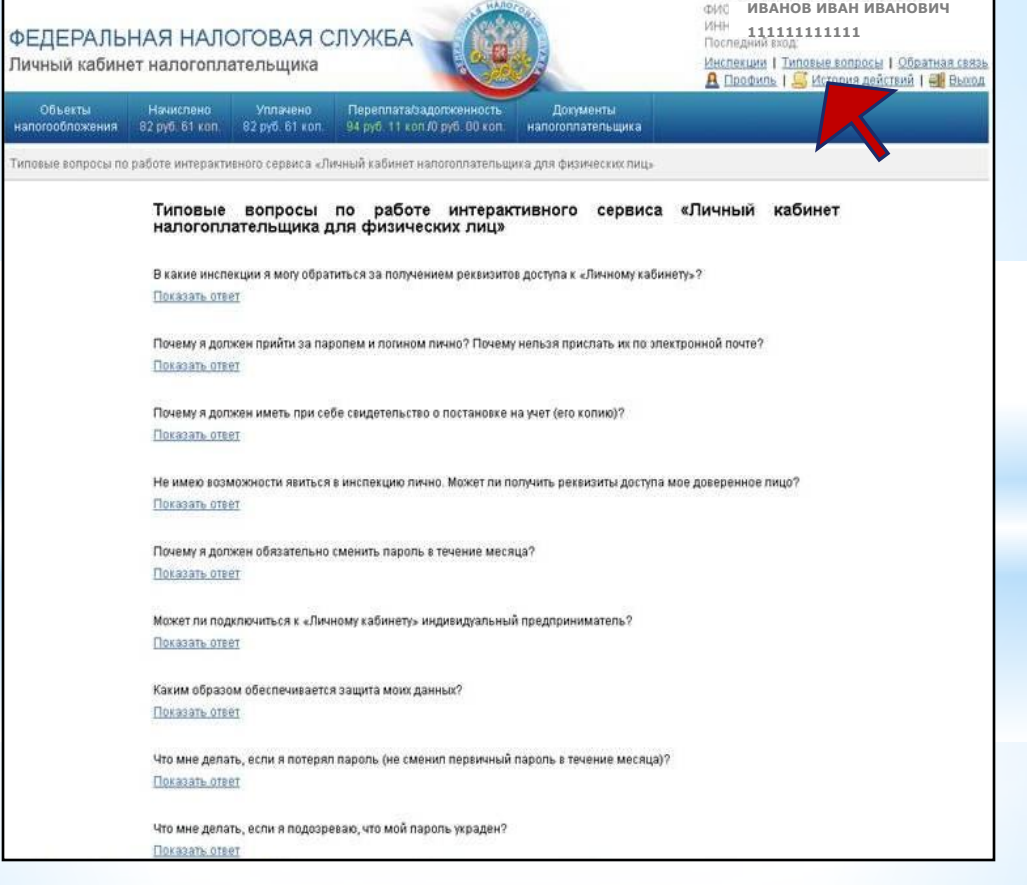

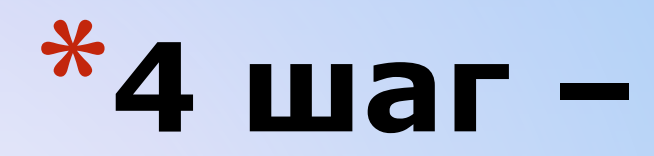

### История действий пользователя

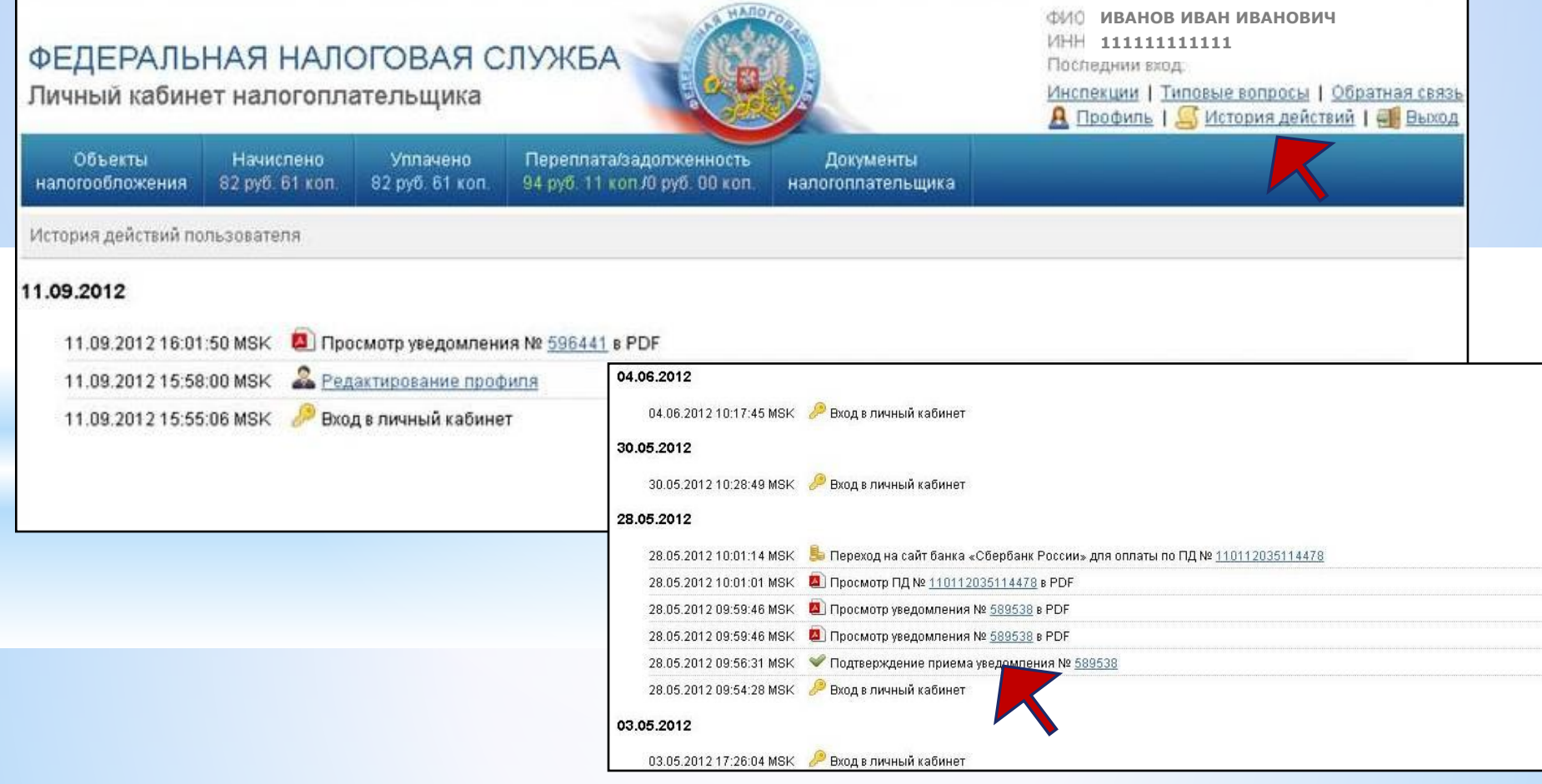

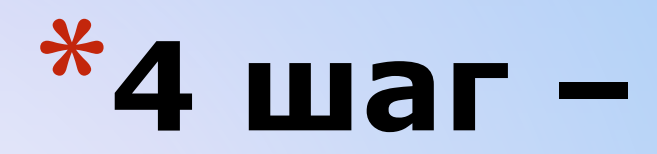

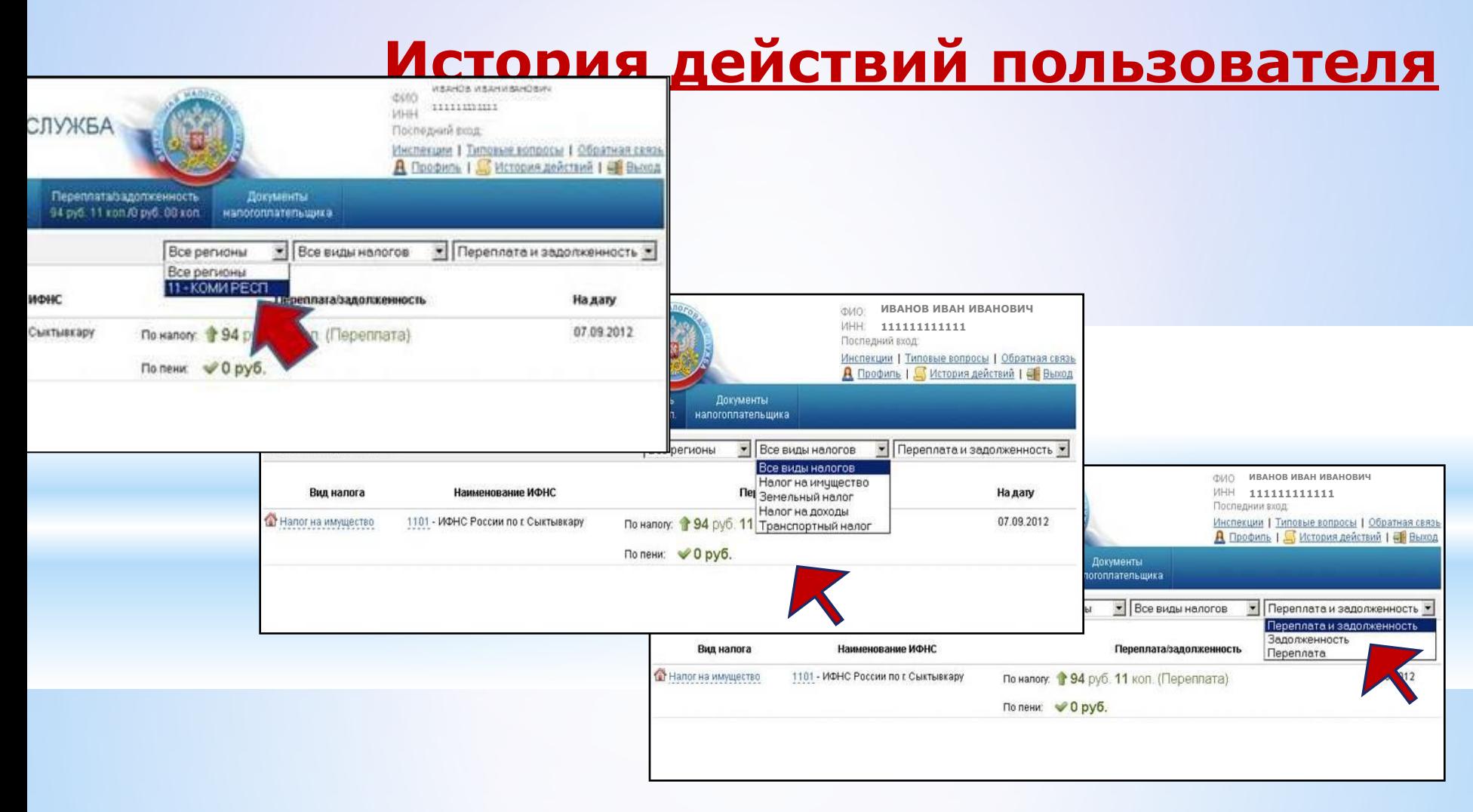

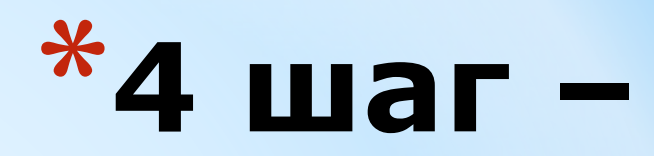

### Окончание работы - Выход

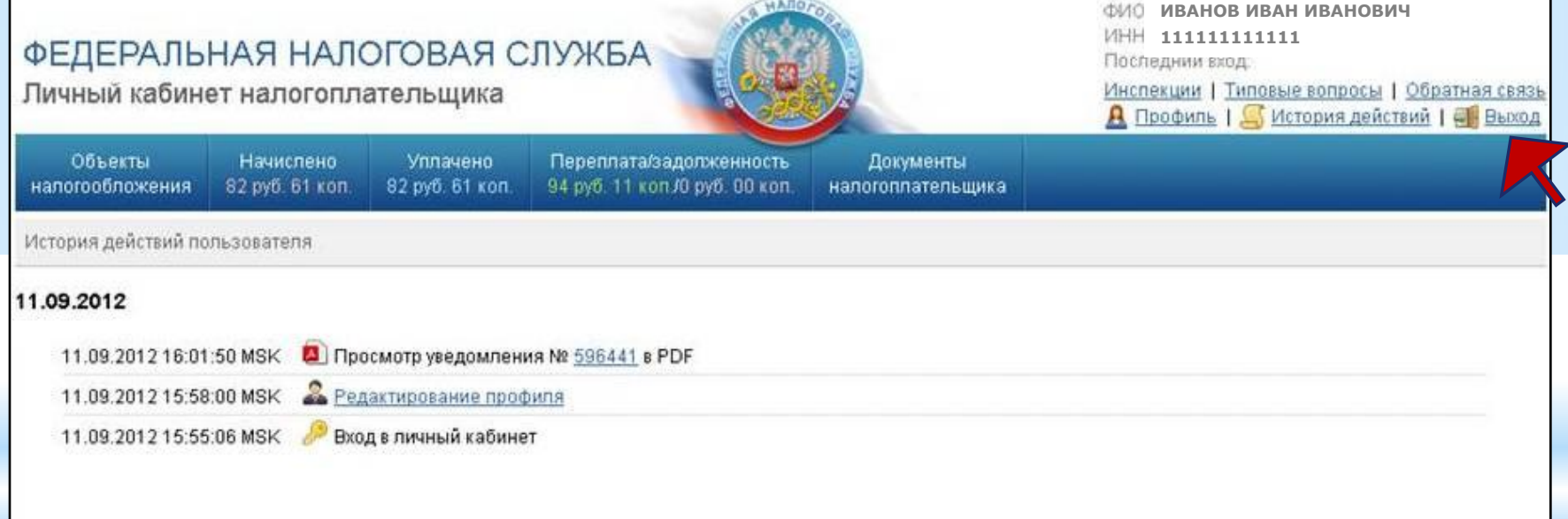

## **Внимание!**

\*Для поиска информации о задолженности по имущественному, транспортному, земельному налогам, налогу на доходы физических лиц (только для физических лиц, граждан РФ) используйте также сервис «**Узнай свою задолженность**», не требующий предварительной регистрации пользователя.

\*При наличии вопросов по работе сервиса вы можете воспользоваться режимом «**Вопрос-ответ»**.